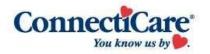

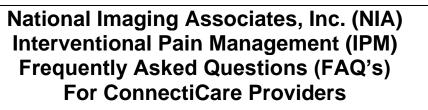

| Question                                                                                 | Answer                                                                                                    |
|------------------------------------------------------------------------------------------|----------------------------------------------------------------------------------------------------|
| GENERAL                                                                                  | 7.1101101                                                                                                    |
| Why did ConnectiCare<br>implement an Interventional<br>Pain Management (IPM)<br>Program? | ConnectiCare implemented this program to improve<br>quality and manage the utilization of non-emergent,<br>IPM procedures for ConnectiCare members.<br>ConnectiCare providers will utilize the same tools<br>through RadMD to request IPM procedures as they<br>do today for advanced imaging procedures.                                                          |
| What IPM procedures does this include?                                                   | IPM Procedures that are included in this program:                                                                                                    |
|                                                                                          | <ul> <li>Spinal Epidural Injections</li> <li>Paravertebral Facet Joint Injections or Blocks</li> <li>Paravertebral Facet Joint Denervation<br/>(Radiofrequency Neurolysis)</li> <li>Sacroiliac Joint Injections</li> <li>Implantable Infusion Pump Insertion</li> <li>Other Spine Procedures or Devices – (No or<br/>Limited Evidence of Effectiveness)</li> </ul> |
|                                                                                          | <ul> <li>Epidural Lysis of Adhesions (Racz procedure)</li> <li>Minimally Invasive Decompression (Including MILD)</li> <li>Percutaneous Thermal Intra - Discal Procedures (including IDET)</li> <li>Interspinous Spacer Device (X-Stop)</li> <li>Posterior Intra-Facet Implants</li> <li>Prolotherapy</li> </ul>                                                    |
| Why did ConnectiCare select NIA?                                                         | NIA was selected to partner with us because of its clinically driven program designed to effectively manage quality and member safety, while ensuring                                                                                                    |

|                                                                                                    | appropriate utilization of resources for ConnectiCare                                                                                                    |
|----------------------------------------------------------------------------------------------------|----------------------------------------------------------------------------------------------------|
|                                                                                                    | membership.                                                                                                    |
| Which ConnectiCare<br>members are covered under<br>this relationship and what<br>networks will be used? | NIA manages non-emergent outpatient IPM<br>procedures for ConnectiCare members through<br>ConnectiCare's contractual relationships.                                                                                                    |
| PROGRAM START DATE                                                                                      |                                                                                                    |
| What was the<br>implementation date for this<br>IPM Program?                                            | The effective date of the program was October 1, 2015.                                                                                                    |
| <b>PREAUTHORIZATION/PRE-RE</b>                                                                          | GISTRATION                                                                                                    |
| What IPM services require a<br>provider to obtain a<br>preauthorization/pre-<br>registration?           | <ul> <li>The following outpatient IPM procedures require preauthorization through NIA:</li> <li>Spinal Epidural Injections</li> <li>Paravertebral Facet Joint Injections or Blocks</li> <li>Paravertebral Facet Joint Denervation (Radiofrequency Neurolysis)</li> <li>Sacroiliac Joint Injections</li> <li>Implantable Infusion Pump Insertion</li> </ul> Other Spine Procedures or Devices – (No or Limited Evidence of Effectiveness) <ul> <li>Epidural Lysis of Adhesions (Racz procedure)</li> <li>Minimally Invasive Decompression (Including MILD)</li> <li>Percutaneous Thermal Intra - Discal Procedures (including IDET)</li> <li>Interspinous Spacer Device (X-Stop)</li> <li>Posterior Intra-Facet Implants</li> <li>Prolotherapy</li> </ul> |
| When is preauthorization required?                                                                      | Preauthorization is required for outpatient, non-<br>emergent IPM procedures. Ordering providers must<br>obtain preauthorization for these procedures prior to<br>the service being performed.<br><u>Note</u> : Only outpatient procedures are within the<br>program scope. All IPM procedures performed in<br>the Emergency Room or as part of inpatient or<br>intraoperative care do not require preauthorization<br>through NIA.                                                                                                    |
| Who do we expect to order<br>IPM procedures?                                                            | IPM procedures requiring medical necessity review are usually ordered by one of the following specialties.                                                                                                    |

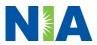

| Are inpatient IPM procedures included in this program?                                                         | <ul> <li>Anesthesiologists</li> <li>Neurologists</li> <li>Pain Specialist</li> <li>Orthopedic Spine Surgeon</li> <li>Neurosurgeon</li> <li>Other physicians with appropriate pain procedure training and certification</li> <li>No, Inpatient IPM procedures are not included in this program.</li> </ul>                                                                                                    |
|----------------------------------------------------------------------------------------------------|----------------------------------------------------------------------------------------------------|
| Are intraoperative and/or<br>post-operative pain control<br>IPM procedures included in<br>this program?        | No, IPM procedures performed for pain<br>management during a larger surgical procedure are<br>not included in this program.                                                                                                    |
| How does the ordering<br>provider obtain a<br>preauthorization from NIA<br>for an outpatient IPM<br>procedure? | Providers will be able to request preauthorization via<br>the NIA website <u>https://www.RadMD.com</u> (preferred<br>method) to obtain preauthorization for IPM<br>procedures. RadMD is available 24 hours a day, 7<br>days a week.<br>For Providers that are unable to submit<br>authorizations using RadMD, our Call Center is<br>available at 1-877-607-2363 for<br>preauthorization, Monday-Friday, 8:00 a.m. to 8:00<br>p.m. (EST).                                                                                                    |
| What information will NIA<br>require in order to receive<br>preauthorization?                                  | <ul> <li>To expedite the process, please have the following information available before logging on to the website or calling the NIA call center staff</li> <li>(*denotes required information): <ul> <li>Name and office phone number of ordering physician*</li> <li>Member name and ID number*</li> <li>Requested procedure*</li> <li>Name of provider office or facility where the service will be performed*</li> <li>Anticipated date of service*</li> <li>Details justifying the pain procedure*: <ul> <li>Date of onset of pain or exacerbation</li> <li>Physician exam findings and member symptoms (including findings applicable to the requested services)</li> <li>Clinical Diagnosis</li> </ul> </li> </ul></li></ul> |

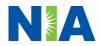

|                                                                    | <ul> <li>Date and results of prior IPM</li> </ul>                                                                                                    |
|--------------------------------------------------------------------|----------------------------------------------------------------------------------------------------|
|                                                                    | <ul> <li>Date and results of prior IPM procedures.</li> <li>Diagnostic imaging results, where available. Conservative treatment modalities completed, duration, and results (e.g., physical therapy, chiropractic or osteopathic manipulation, hot pads, massage, ice packs and medication)</li> </ul>                                                                                                    |
|                                                                    | <ul> <li>Please be prepared to upload to RadMD or fax the following information, if requested: <ul> <li>Clinical notes outlining onset of pain, conservative care modalities, outcomes and physical exam findings</li> <li>Date and results of prior IPM procedures</li> <li>Effectiveness of prior procedures on reducing pain</li> <li>Diagnostic Imaging results</li> <li>Specialist reports/evaluation</li> </ul> </li> </ul>                                                                         |
| How do I send clinical<br>information to NIA if it is<br>required? | The most efficient way to send required clinical<br>information is to upload your documents to RadMD<br>(preferred method). The upload feature allows<br>clinical information to be uploaded directly after<br>completing an authorization request. Utilizing the<br>upload feature expedites your request since it is<br>automatically attached and forwarded to our<br>clinicians for review.                                                                                                    |
|                                                                    | <ul> <li>If uploading is not an option for your practice, you may fax utilizing the NIA specific fax coversheet. To ensure prompt receipt of your information:</li> <li>Use the NIA fax coversheet as the first page of your clinical fax submission. *Please do not use your own fax coversheet, since it will not contain the case specific information needed to process the case</li> <li>Make sure the tracking number on the fax coversheet matches the tracking number for your request</li> </ul> |
|                                                                    | <ul> <li>Send each case separate with its own fax coversheet</li> <li>IPM Providers may print the fax coversheet from <u>RadMD.com</u>.</li> </ul>                                                                                                    |

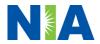

|                                 | · · · · · · · · · · · · · · · · · · ·                                                                                                    |
|---------------------------------|----------------------------------------------------------------------------------------------------|
|                                 | <ul> <li>NIA will fax this coversheet to the IPM<br/>Provider during authorization intake or at any<br/>time during the review process.</li> </ul> |
|                                 | *Using an incorrect fax coversheet may delay a response to an authorization request.                                                               |
| Can a provider request more     | No. NIA requires preauthorization for each IPM                                                                                                    |
| than one procedure at a time    | procedure requested and will only authorize one                                                                                                    |
| for a member (i.e., a series of | procedure at a time.                                                                                                    |
| epidural injections)?           |                                                                                                    |
| What kind of response time      | The best way to maximize the turnaround time of an                                                                                                 |
| can order providers expect      | authorization request is to initiate the request                                                                                                   |
| for preauthorization?           | through https://www.RadMD.com.                                                                                                    |
|                                 | Generally, within 2 to 3 business days after receipt                                                                                               |
|                                 | of request with full clinical documentation, a                                                                                                    |
|                                 | determination will be made. In certain cases, the                                                                                                  |
|                                 | review process can take longer if additional clinical                                                                                              |
|                                 | information is required to make a determination.                                                                                                   |
| What will the NIA               | The NIA authorization number consists of alpha-                                                                                                    |
| authorization number look       | numeric characters. In some cases, the ordering                                                                                                    |
| like?                           | provider may instead receive an NIA tracking                                                                                                    |
|                                 | number (not the same as an authorization number)                                                                                                   |
|                                 | if the provider's authorization request is not                                                                                                    |
|                                 | approved at the time of initial contact. Providers will                                                                                            |
|                                 | be able to use either number to track the status of                                                                                                |
|                                 | their request online or through an Interactive Voice                                                                                               |
|                                 | Response (IVR) telephone system.                                                                                                    |
| If requesting an                | You will receive a tracking number and will need to                                                                                                |
| authorization through           | submit clinical documentation that supports the                                                                                                    |
| RadMD and the request           | requested IPM procedure.                                                                                                    |
| pends, what happens next?       |                                                                                                    |
| Can RadMD be used to            | RadMD can only be used to initiate expedited                                                                                                    |
| submit an expedited             | authorization requests after normal business hours.                                                                                                |
| authorization request?          | Requests that are submitted during normal business                                                                                                 |
|                                 | hours must be called into NIA's Call Center through                                                                                                |
|                                 | the toll-free number, 1-877-607-2363 for processing.                                                                                               |
| How long is the                 | The authorization number is valid for 60 days from                                                                                                 |
| preauthorization number valid?  | the date of request.                                                                                                    |
| Is preauthorization             | Yes Authorization is required if ConnectiCare is                                                                                                   |
| necessary for IPM               | secondary to another plan.                                                                                                    |
| procedures if ConnectiCare      |                                                                                                    |
| is NOT the member's             |                                                                                                    |
| primary insurance?              |                                                                                                    |
| If a provider obtains a         | An authorization number is not a guarantee of                                                                                                    |
| preauthorization number         | payment. Authorizations are based on medical                                                                                                    |

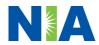

| does that guarantee payment?                                                        | necessity and are contingent upon eligibility and<br>benefits. Benefits may be subject to limitations<br>and/or qualifications and will be determined when<br>the claim is received for processing.                                                                                                    |
|-------------------------------------------------------------------------------------|----------------------------------------------------------------------------------------------------|
| Does NIA allow retro-<br>authorizations?                                            | Yes. Retrospective review of completed procedures<br>are evaluated for medical necessity and to<br>determine whether there was an urgent or emergent<br>situation that prohibited the provider from obtaining<br>preauthorization for the service and to determine<br>whether medical necessity guidelines were met. It is<br>important that key physicians and office staff be<br>educated on the preauthorization requirements.<br>Claims for IPM procedures, as outlined above, that<br>have <u>not</u> been properly authorized will <u>not</u> be<br>reimbursed. Physicians administering these<br>procedures <u>should not</u> schedule or perform<br>procedures without preauthorization.<br>Retro rules are 30 calendar days from the date of<br>service for medical necessity. |
| Can a provider verify an<br>authorization number<br>online?                         | Yes. Providers can check the status of member authorization quickly and easily by going to the website at RadMD.com.                                                                                                    |
| Will the NIA authorization<br>number be displayed on the<br>ConnectiCare website?   | No, the authorization will not be displayed on the ConnectiCare website.                                                                                                    |
| What if I disagree with NIA's determination?                                        | In the event of a preauthorization or claims payment<br>denial, providers may appeal the decision through<br>ConnectiCare. Providers should follow the<br>instructions on their non-authorization letter or<br>Explanation of Payment (EOP) notification.                                                                                                    |
| SCHEDULING PROCEDURES                                                               |                                                                                                    |
| Will NIA make a final<br>determination based on the<br>Anticipated Date of Service? | NIA does not guarantee final determination of the request by the anticipated date of service.<br>The anticipated date of service (provided during request for authorization) is used to determine timing between procedures                                                                                                    |
|                                                                                     | Please be advised that NIA needs 2 to 3 business<br>days after the receipt of clinical information to<br>review and render a decision on a request. Please<br>do not schedule or perform the procedure until you<br>have an approved authorization.                                                                                                    |

| Do ordering physicians have<br>to obtain an authorization<br>before they call to schedule<br>an appointment?<br>WHICH MEDICAL PROVIDERS |                                                                                                    |
|----------------------------------------------------------------------------------------------------|----------------------------------------------------------------------------------------------------|
| Which medical providers are<br>affected by the IPM<br>Program?                                                                          | <ul> <li>Specialized Providers who perform IPM procedures in an outpatient setting.</li> <li>ConnectiCare providers will need to request a preauthorization from NIA to bill the service.</li> <li>Providers who perform IPM procedures are generally located at:</li> <li>Ambulatory Surgical Centers</li> <li>Hospital outpatient facilities</li> <li>Provider offices</li> </ul>                                                                                                    |
| CLAIMS RELATED                                                                                                    |                                                                                                    |
| Where do providers send<br>their claims for outpatient,<br>non-emergent pain<br>management services?                                    | ConnectiCare network providers should continue to<br>send claims directly to ConnectiCare.<br>Providers are encouraged to use EDI claims<br>submission                                                                                                    |
| How can providers check<br>claims and claims appeal<br>status?                                                                          | Providers should continue to check claims and appeals status with ConnectiCare.                                                                                                    |
| MISCELLANEOUS                                                                                                    |                                                                                                    |
| How is medical necessity defined?                                                                                                    | <ul> <li>NIA defines medical necessity as services that:</li> <li>Meets generally accepted standards of medical practice; be appropriate for the symptoms, consistent with diagnosis, and otherwise in accordance with sufficient evidence and professionally recognized standards;</li> <li>Be appropriate to the illness or injury for which it is performed as to type of service and expected outcome;</li> <li>Be appropriate to the intensity of service and level of setting;</li> <li>Provide unique, essential, and appropriate information when used for diagnostic purposes;</li> <li>Be the lowest cost alternative that effectively addresses and treats the medical problem;</li> </ul> |

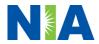

| Will provider trainings be<br>offered closer to the<br>implementation date?<br>Where can a provider find<br>NIA's Guidelines for Clinical<br>Use of Pain Management<br>Procedures? | <ul> <li>and rendered for the treatment or diagnosis<br/>of an injury or illness; and</li> <li>Not furnished primarily for the convenience<br/>of the member, the attending physician, or<br/>other provider.</li> <li>Yes, NIA will conduct provider training sessions<br/>before the implementation date of this program</li> <li>NIA's IPM Guidelines are reviewed yearly and<br/>modified when necessary following a literature<br/>search of pertinent and established clinical<br/>guidelines and accepted practices. They can be<br/>found on the website at <u>https://www.RadMD.com</u>.</li> </ul>                                                                                                    |
|----------------------------------------------------------------------------------------------------|----------------------------------------------------------------------------------------------------|
| Will the ConnectiCare<br>member ID card change with<br>the implementation of this<br>IPM Program?                                                                                  | No. The ConnectiCare member ID card will not<br>contain any NIA information on it and the member<br>ID card will not change with the implementation of<br>this IPM Program.                                                                                                    |
| RECONSIDERATION/RE-OPEN<br>Is the reconsideration/re-<br>open process available for<br>the IPM program once a<br>denial is received?                                               | <ul> <li>AND APPEALS PROCESS</li> <li>Once a denial determination has been made, if the office has new or additional information to provide, a re-reopen/reconsideration can be initiated by uploading via RadMD or faxing (using the case specific fax cover sheet) additional clinical information to support the request.</li> <li>A reconsideration must be initiated within 15 calendar days from the date of denial and prior to submitting a formal appeal.</li> <li>A request to re-open must be initiated within the following timeframes from the date of denial and prior to submitting a formal appeal.</li> <li>Within 1 year for any reason</li> <li>Within 4 years for good cause</li> <li>Anytime to correct a clerical error on which the determination was made a specialized clinical team focused on IPM. Peer-to-peer discussions are offered for any request that does not meet medical necessity guidelines. The IPM provider may call 1-877-607-2363 to initiate the peer-to-peer process. These discussions provide an opportunity to discuss the case and collaborate on the appropriate services for the member based on the clinical information provided.</li> </ul> |

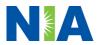

| Who should a provider         | Providers are asked to please follow the appeal                   |
|-------------------------------|-------------------------------------------------------------------|
| contact if they want to       | instructions given on their non-authorization letter or           |
| appeal a preauthorization     | Explanation of Benefits (EOB) notification.                       |
| decision?                     |                                                                   |
| RADMD ACCESS                  |                                                                   |
| If I currently have RadMD     | If the user already has access to RadMD, RadMD                    |
| access, will I need to apply  | will allow you to submit an authorization for any                 |
| for additional access to      | procedures managed by NIA.                                        |
| initiate authorizations for   |                                                                   |
| IPM procedures?               |                                                                   |
| What option should I select   | Selecting "Physician's office that orders                         |
| to receive access to initiate | procedures" will allow you access to initiate                     |
| authorizations?               | authorizations for pain management procedures.                    |
|                               |                                                                   |
| How do I apply for RadMD      | User would go to our website                                      |
| access to initiate            | https://www.RadMD.com.                                            |
| authorization requests if I   | Click on NEW USER.                                                |
| don't have access?            | <ul> <li>Choose "Physician's office that orders</li> </ul>        |
|                               | procedures" from the drop-down box                                |
|                               | <ul> <li>Complete application with necessary</li> </ul>           |
|                               | information.                                                      |
|                               | Click on Submit                                                   |
|                               |                                                                   |
|                               | Once an application is submitted, the user will                   |
|                               | receive an email from our RadMD support team                      |
|                               | within a few hours after completing the application               |
|                               | with an approved username and a temporary                         |
|                               | passcode. Please contact the RadMD Support                        |
|                               | Team at 1-800-327-0641 if you do not receive a                    |
|                               | response within 72 hours.                                         |
| What is rendering provider    | Rendering provider access allows users the ability                |
| access?                       | to view all approved authorizations for their office or           |
|                               | facility. If an office is interested in signing up for            |
|                               | rendering access, you will need to designate an                   |
|                               | administrator.                                                    |
|                               | <ul> <li>User would go to our website <u>RadMD.com</u></li> </ul> |
|                               | Select "Facility/Office where procedures are                      |
|                               | performed"                                                        |
|                               | Complete application                                              |
|                               | Click on Submit                                                   |
|                               |                                                                   |
|                               | Examples of a rendering facility that only need to                |
|                               | view approved authorizations:                                     |
|                               | Hospital facility                                                 |
|                               | Billing department                                                |
|                               |                                                                   |

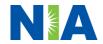

|                                                                                                    | Offsite location                                                                                                    |
|----------------------------------------------------------------------------------------------------|----------------------------------------------------------------------------------------------------|
|                                                                                                    | <ul> <li>Another user in location who is not interested</li> </ul>                                                                                                    |
|                                                                                                    | in initiating authorizations                                                                                                    |
| Which link on RadMD will I<br>select to initiate an<br>authorization request for IPM<br>procedures?                                      | Clicking the "Request Pain Management or<br>Minimally Invasive Procedure" link will allow the<br>user to submit a request for an IPM procedure.                                                                                                    |
| How can providers check the status of an authorization request?                                                                          | Providers can check on the status of an authorization by using the "View Request Status" link on RadMD's main menu.                                                                                                    |
| How can I confirm what<br>clinical information has been<br>uploaded or faxed to NIA?                                                     | Clinical Information that has been received via<br>upload or fax can be viewed by selecting the<br>member on the View Request Status link from the<br>main menu. On the bottom of the "Request<br>Verification Detail" page, select the appropriate link<br>for the upload or fax.                                                                                |
| Where can providers find<br>their case-specific<br>communication from NIA?                                                               | Links to case-specific communication to include<br>requests for additional information and<br>determination letters can be found via the View<br>Request Status link.                                                                                                    |
| If I did not submit the initial<br>authorization request, how<br>can I view the status of a<br>case or upload clinical<br>documentation? | The "Track an Authorization" feature will allow users<br>who did not submit the original request to view the<br>status of an authorization, as well as upload clinical<br>information. This option is also available as a part<br>of your main menu options using the "Search by<br>Tracking Number" feature. A tracking number is<br>required with this feature. |
| Paperless Notification:<br>How can I receive<br>notifications electronically<br>instead of paper?                                        | NIA defaults communications including final<br>authorization determinations to paperless/electronic.<br>Correspondence for each case is sent to the email<br>of the person submitting the initial authorization<br>request.                                                                                                    |
|                                                                                                    | Users will be sent an email when determinations are made.                                                                                                    |
|                                                                                                    | <ul> <li>No PHI will be contained in the email.</li> <li>The email will contain a link that requires the user to log into RadMD to view PHI.</li> </ul>                                                                                                    |
|                                                                                                    | Providers who prefer paper communication will be given the option to opt out and receive communications via fax.                                                                                                    |

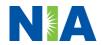

| CONTACT INFORMATION                                     |                                                                                                    |
|---------------------------------------------------------|----------------------------------------------------------------------------------------------------|
| Who can I contact if we need<br>RadMD support?          | For assistance, please contact<br><u>RadMDSupport@Evolent.com</u> or call 1-800-327-<br>0641.                                         |
|                                                         | RadMD is available 24/7, except when maintenance<br>is performed every third Thursday of the month from<br>9 pm – midnight PST.       |
| Who can a provider contact at NIA for more information? | Providers can contact Charmaine Everett, Senior<br>Manager, Provider Relations, at 1-410-953-2615 or<br><u>ceverett@evolent.com</u> . |

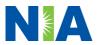